# Duplicate Check

Find, prevent and merge duplicate records

# DC Local – Security Brief

# **Application Description**

With Duplicate Check Local, you gain the ability to use the local machines processing power instead of the Salesforce Cloud processing power. Using DC Local improves the performance of larger Duplicate jobs significantly and provides results within hours instead of days.

DC Local is a desktop application that is installable in any Windows, macOS, or Linux graphical user interface. It also runs in a virtual machine or windows terminal services. The application runs within the user's local context on that machine.

DC Local logs-in to Salesforce with the credentials provided by the user and looks for jobs defined for DC Local. When there are jobs available, the user can start such a job. DC Local starts with downloading the needed data from Salesforce, runs the job on the local machine, and uploads the results back to Salesforce.

# **System Requirements**

#### Supports:

- $\bullet$  macOS (64-bit)
- **Windows 8 (64-bit) or higher**

Check the complete and latest [list of requirements](https://support.duplicatecheck.com/dc-local/duplicate-check-local-general-information) online.

# **Salesforce user rights and permission requirements**

Please find the [latest list of required user rights and](https://support.duplicatecheck.com/duplicate-check-local/user-rights-and-permissions-for-duplicate-check-local)  [permissions](https://support.duplicatecheck.com/duplicate-check-local/user-rights-and-permissions-for-duplicate-check-local) online.

# **DC Local Processing Process**

#### **1. Define a DC Local Job**

 The users log in to the web application of Salesforce and use the DC Job page within Salesforce to define a DC Local job.

## **2. Install/Open the DC Local application**

The user installs or, if already installed, opens the DC Local application. It will then log in to Salesforce via OAUTH2 with his own Salesforce credentials. The app doesn't store the credentials because authentication works via the OAUTH2 Web Server Flow.

#### **3. Select/Start the Job**

 The user is now able to select the job created in step1. When started, the application shows a process overview screen where the user can monitor the progress.

#### **4. Download data from Salesforce**

The needed data is download from Salesforce via the BULK API provided by Salesforce. Only data which the logged-in Salesforce users can access are downloaded. When the data is transferring, it is encrypted via the SSL certificate from Salesforce. The app only fetches the records and fields needed for this particular job from Salesforce. DC Local stores the data in an embedded database, which file location is within the user profile of the local user. This file is in a binary format but isn't encrypted.

#### **5. Process the Job**

The job is now in the process; this means that the data is queried and searched. This process creates a search index file in the user profile. This search index contains scrambled data of the records. When the actual records have no more use for the process, they are deleted from the embedded database directly.

#### **6. Upload result data back to Salesforce**

When processing finishes, the resulting data is uploaded to Salesforce. This upload uses the Salesforce BULK API. This upload only contains Ids of the records which are duplicate with each other. No record data transfers across at this point.

#### **7. Remove data from Local machine**

 All data is removed, and all traces of the job are cleaned up. Only technical log files remain.

#### **Failures**

When jobs fail, an error message is visible on the screen. If configured, the failure log is automatically shared with Plauti Support. The log files do not contain any record data, only technical information about the process itself.

All record data and files needed for the job are deleted.

# **Updating**

The application checks for updates upon launching and alerts the user when an update is available. Click 'Upgrade' to install the latest version.

## **How is the data encrypted in transit?**

When the data is transferring, it is encrypted via the SSL certificate from Salesforce.

# **How is the data encrypted at rest (locally)?**

DC Local stores data in an embedded database. The file location is within the user profile of the local user. This file is in a binary format but isn't encrypted.

#### **Other questions?**

Please contact your Duplicate Check contact person. If necessary, we will connect you with one of our senior developers.

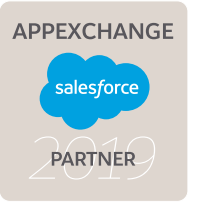

# OUR SERVICES

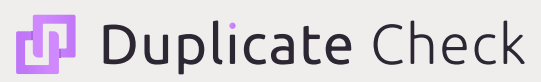

www.duplicatecheck.com Find, prevent and merge duplicate records

# **Record Validation**

www.recordvalidation.com Validate phone, email and address information

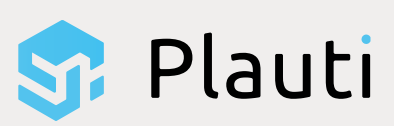

Nieuwe Oeverstraat 31 – 9 6811 JB Arnhem the Netherlands

www.plauti.com info@plauti.com +31 26 202 2015